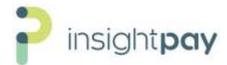

## Insightpay New Client - Initial Data Upload Made Easy - July 2021

We have found for new subscribers the greatest concern is the time it might take for the Initial Data Set-up. So based on this feedback, Insightpay has reworked this process to make it much simpler and faster.

## Step by Step – how the majority of the initial data set-up work is done for new clients by Insightpay

| Ref | Who Does It    | Data Load Stage                               | What's Involved                                                                                                    |
|-----|----------------|-----------------------------------------------|----------------------------------------------------------------------------------------------------|
| 1   | HR Manager     | Decide the Job<br>Roles To Submit             | Usually The Executive , Senior Officers, Middle Management, Coordinators/Supervisors (on the E/A borderline). Most EA Roles are not loaded.             |
| 2   | Payroll Person | Populates the<br>Insightpay Excel<br>Template | See file snip (below) – Load data from your HR System & sends it back to us (Gold columns only). We can instruct, or assist Payroll (via a 10 min call) |
| 3   | Insightpay     | Job Matching<br>Done for You                  | We match your roles to our Salary Survey roles & highlight any we are unsure of. Draft #1 about 75% done sent to you.                                   |
| 4   | HR Consultant  | Update Any<br>Matching Gaps                   | Quickly checks Draft # 1 to update roles Insightpay has highlighted. Draft #2 is about 90-95% done & sends it to you.                                   |
| 5   | HR Manager     | Final Check                                   | Check Draft #2 to be sure it is OK & update the final 5-10% of queries. Final Spreadsheet 100% done. Send it to Insightpay.                             |
| 6   | Insightpay     | Upload Final<br>Spreadsheet                   | We then upload the Final Data to the Insightpay Rem Portal & Your 2021 comparative salary data is ready to go.                                          |
| 7   | HR Team        | Annual Updates                                | Only need to enter salary updates & job changes once a year. That's it.                                                                                 |

## Insightpay Excel Template – here is a sample of the spreadsheet that you would receive

Only the Gold Columns are required. Please <u>do not reformat the spreadsheet</u> as it must remain in this format to upload into our Insightpay Rem Portal (survey system).

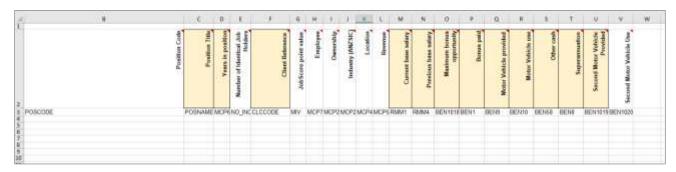

Every Column Header also has Instructions. Just click the red triangle to see the detailed notes.

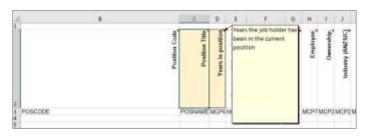